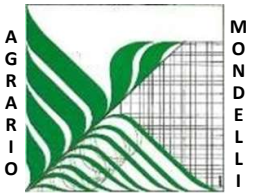

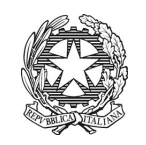

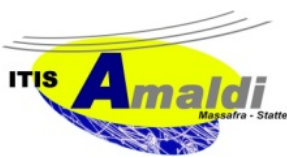

Ministero dell'Istruzione Ufficio Scolastico Regionale per la Puglia Istituto d'Istruzione Superiore "C. Mondelli" - Massafra (TA) C.M. TAIS02700L - Cod.Fisc.02911740732 PEO: TAIS02700L@istruzione.it – PEC: TAIS02700L@pec.istruzione.it www.mondelliamaldi.edu.it L I

Circolare n. 123D del 13.06.2023 Ai coordinatori di classe

## Oggetto: pubblicazione esiti scrutini finali a.s. 2022-2023

Si informano i coordinatori di classe che, secondo quanto disposto dal Garante della Privacy, gli esiti degli scrutini delle classi intermedie nonché quelli relativi all'ammissione agli esami di Stato devono essere resi disponibili solo nell'area riservata del registro elettronico accessibile unicamente agli studenti della classe di riferimento.

Pertanto si invitano i coordinatori ad inserire 24 ore dopo la conclusione delle operazioni di scrutinio, sulla bacheca della piattaforma ARGO SCUOLA DIDUP il tabellone riportante l'esito dello scrutinio finale (es. ammesso/non ammesso…).

Si forniscono nel seguito le istruzioni per la stampa del tabellone:

- Accedere alla sezione "scrutinio finale" e dal menu in alto a destra "Azioni", selezionare la voce "Stampa Tabellone".
- Nel menu "Modello Tabellone Voto" selezionare la voce "Tabellone Voti per Bacheca (SF)" (distinta per biennio e triennio");
- selezionare il formato "A4 verticale";
- scegliere "Stampa" in alto a destra;
- rinominare il file generato con la dicitura "Tabellone scrutini finali classe… -sede …..".

Per la pubblicazione in area riservata, il percorso da seguire è il seguente:

- Bacheca → Gestione Bacheca → Aggiungi
	- 1) Nella scheda "Dettaglio":
	- Inserire disponibilità al 31/08/2023;
	- Inserire la descrizione "Tabellone scrutini finali classe… -sede ….."
	- selezionare la categoria "Scrutini finali a.s. 2022/23" (distinta per sedi);
	- Rendere visibile apponendo la spunta (se non già inserita).

2) Nella scheda "Allegati", caricare il file del tabellone tramite il tasto Aggiungi.

- 3) Nella scheda "Destinatari"
- selezionare la classe tramite il tasto "Scegli"
- scegliere come "Utenti destinatari": genitori, alunni e docenti, specificando anche "Presa visione", tramite le apposite spunte.

Per eventuali chiarimenti rivolgersi ai collaboratori del DS.

Il Dirigente Scolastico Francesco Raguso Firma autografa sostituita a mezzo stampa ai sensi dell'art. 3 comma 2 del D.L. 39/93